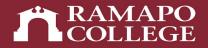

# How do I find my designated advisor and their contact info in Connect?

**Center for Student Success** 

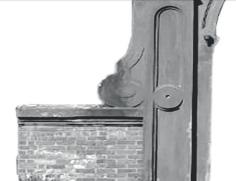

#### Intranet

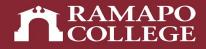

- First you go to our Intranet Page, web.ramapo.edu.
  - You then click the Connect Button
  - You will then log in using your Ramapo username and password

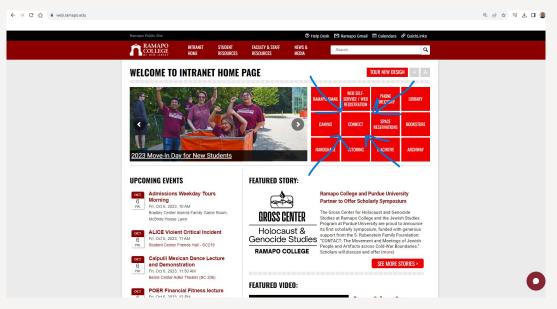

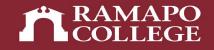

## **Connect Home Page**

- Once you have signed in you will see this Connect homepage
- You will then need to click the three dash lines at the top left of the screen

| ÷                    | C A a ramapo.starfishsolutions.com/starfish-ops/instructor/index.html | Q (c) \$                          | < 2 ☆ ₹ 4 🛛 🌘 :              |  |
|----------------------|-----------------------------------------------------------------------|-----------------------------------|------------------------------|--|
| •                    | Connect                                                               | Q Search for Students             |                              |  |
|                      | Office Hours Appointment Scheduling Wizard Reserve Time               | Important Links: Web Self-Service | <u>U.Achieve   Handshake</u> |  |
|                      | oppointments                                                          | ∂ Batch Sent Items                |                              |  |
| Gor                  | alendars I'm Managing –<br>Inzalez, Nathalia<br>Jew Calendar          | No items to display               | *                            |  |
| Mer<br><u>&gt;Vi</u> | redith, Jordan<br>iew Calendar                                        |                                   |                              |  |
|                      |                                                                       |                                   |                              |  |
| Му                   | y Services –                                                          | 0 Items in the last 30 days       |                              |  |
|                      | Center for Student Success                                            | Recent Changes                    |                              |  |
|                      | 1 201-684-7441                                                        |                                   |                              |  |

#### **Your Success Network**

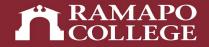

· After that you will click where it says "My Success Network"

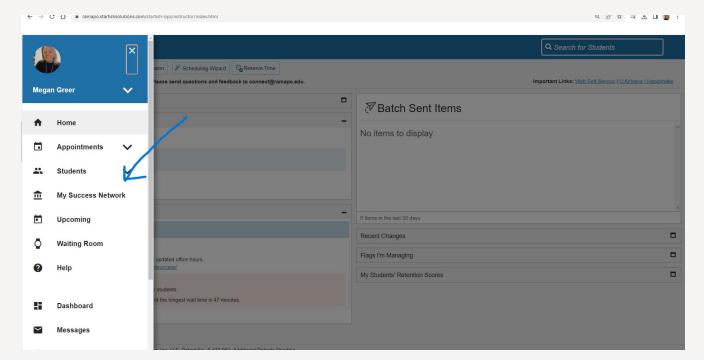

### **Your Success Network**

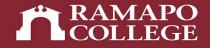

 Once you click on "My Success Network", your academic or faculty advisor will appear.

| My Success Network                                          | Q Search for Students                                                   |  |
|-------------------------------------------------------------|-------------------------------------------------------------------------|--|
| How can we help?                                            |                                                                         |  |
| Your Connections                                            |                                                                         |  |
| Rikki Abzug<br>Instructor                                   | <br>Arman Canatay<br>Instructor                                         |  |
| Christina Chung<br>Instructor                               | <br>Michael Eineker<br>Athletics Advisor, Athletics Coach               |  |
| Daniel Loughrey     Assistant Director / ASB Career Advisor | <br>Julia Pezzimenti Financial Aid General Information                  |  |
| Tammi Redd<br>Faculty Academic Advisor                      | <br>Rebecca Root<br>Prestigious Scholarship, Fellowship and Grad School |  |
| Mark Skowronski<br>Instructor                               | <br>Sussy Teijeiro-Ferraz<br>Loan Counselor                             |  |

## **Your Success Network**

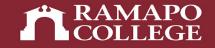

- If available, you can click the link and schedule a meeting with them using Connect.
- Note that there are other people in your Success Network as well, who are also available to support you in your career here.
  - This may include Career Services, Residence Life, Community Affairs and representatives from other offices. You will also find their contact information in your Success Network.

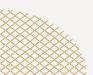

#### **Questions?**

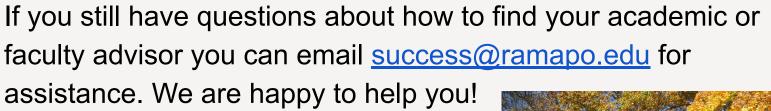

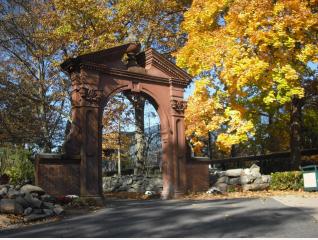